# **07664220-0**

"

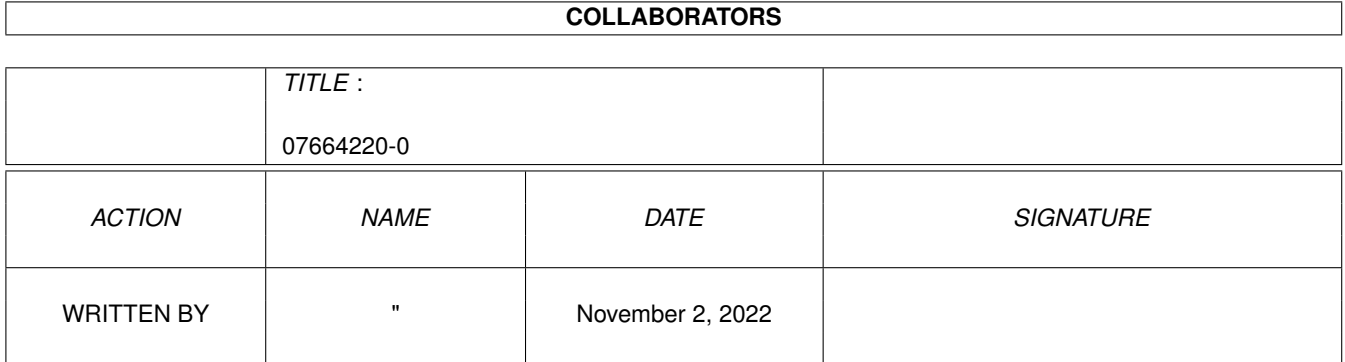

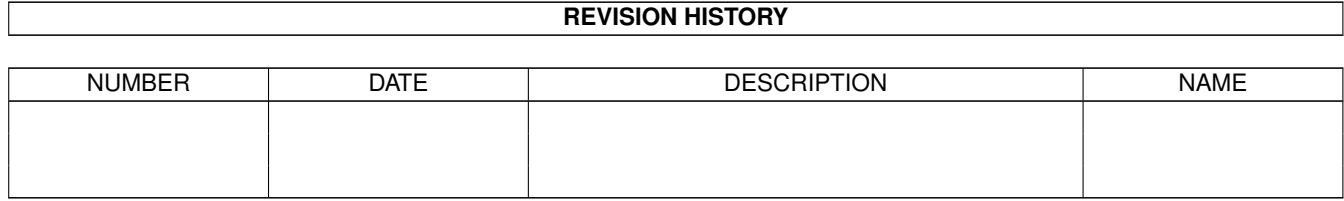

# **Contents**

#### 1 07664220-0 [1](#page-3-0)

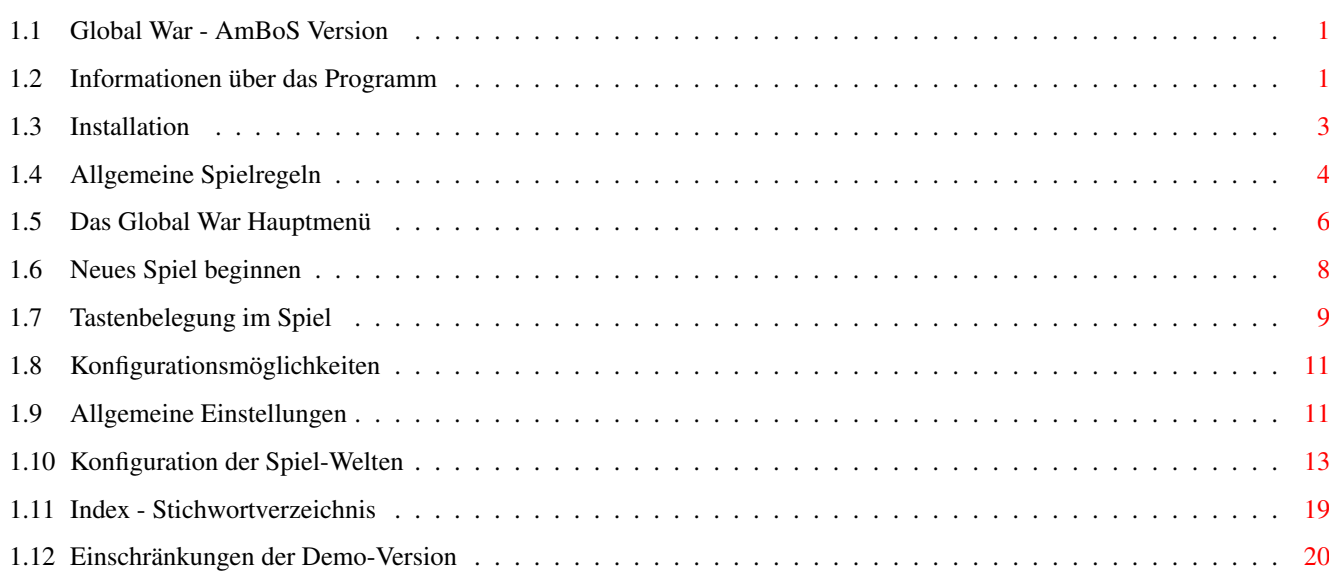

## <span id="page-3-0"></span>**Chapter 1**

# **07664220-0**

### <span id="page-3-1"></span>**1.1 Global War - AmBoS Version**

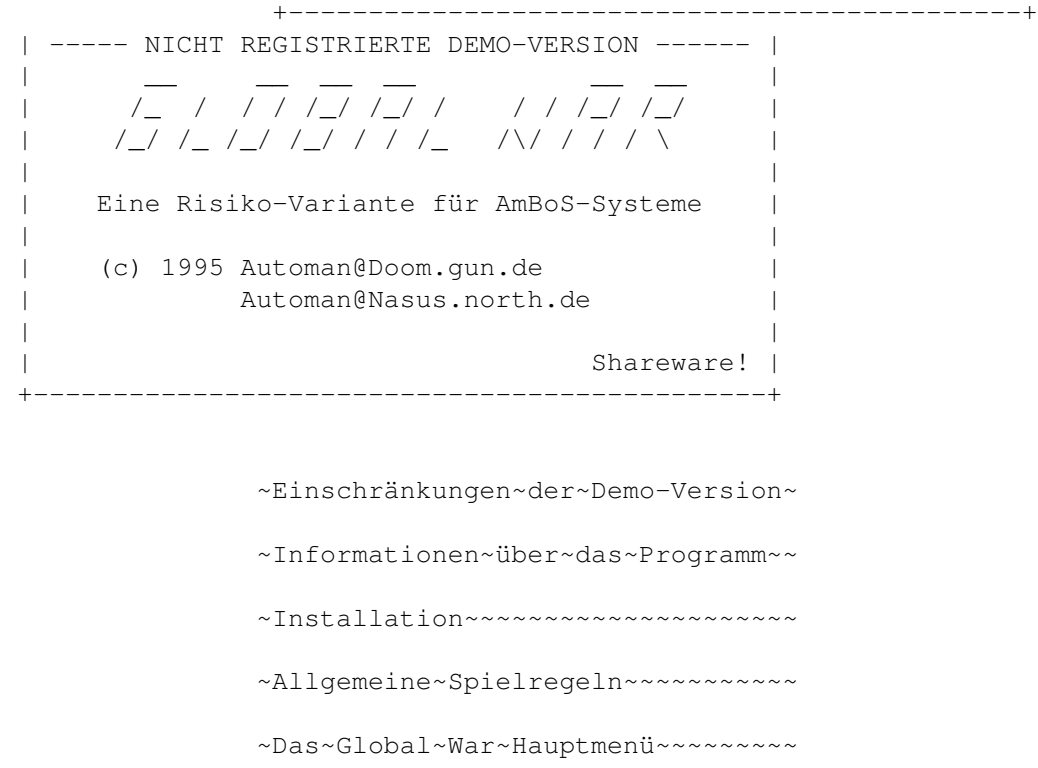

~Beginn~eines~neuen~Spieles~~~~~~~ ~Tastenbelegung~im~Spiel~~~~~~~~~~ ~Konfigurationsmöglichkeiten~~~~~~

### <span id="page-3-2"></span>**1.2 Informationen über das Programm**

Global War für AmBoS (c) 1995 Automan@Doom.gun.de

SLBBS-Version (c) Joel Bergen

Warum dieses Programm? ----------------------

Zu Beginn meiner DFÜ-Zeit, einige Zeit bevor AmBoS überhaupt veröffentlicht wurde, fragte mich ein User meiner damaligen Stamm-Box, ob ich nicht Lust hätte, bei einem Online-Spiel namens "Global War" mitzuspielen. Es sei so etwas wie Risiko und eigentlich auch ganz einfach. Es würde nur noch ein Spieler fehlen, damit das Spiel gestartet werden könnte...

Ich hatte bis zu diesem Zeitpunkt eigentlich noch keinerlei Erfahrungen mit Spielen in Mailboxen gemacht, aber ich gab dann doch der Bitte des Users nach und trug mich im Spiel ein.

Nach einigen Tagen wurde mir die "Suchtgefahr" bewußt, die von dem Spiel ausgeht, ich war seitdem nicht mehr in der Box, ohne mindestens 10 Minuten Global War gespielt zu haben...

Mit der Zeit verlor die besagte Box leider an Attraktivität für mich, da z.B. der Amiga-Bereich geschlossen wurde. Ich suchte mir eine andere Stamm-Box, nur leider hatte diese kein Global War mehr zu bieten! Der Grund war ziemlich einfach: Meine ehemalige Stamm-Box basierte auf mehreren DOSen, auf denen als Mailbox-Software SLBBS lief. Im Amiga Bereich gab es damals noch keine (vernünftige) Umsetzung des Spieles.

Tja, und um nun endlich wieder Global War spielen zu können, mußte eine Version her, die auf dem Amiga und vor allem mit AmBoS läuft... (Der Entschluß, die AmBoS-Version zu programmieren stand lange fest, bevor die englisch-sprachige Version aus dem Aminet auftauchte. Welche Version besser oder spielbarer ist, möge jeder Sysop oder User selber entscheiden...)

Viel Spaß beim Spielen!

Christian

Vorteile im Vergleich zur Aminet- und SLBBS-Version ----------------------------------------------------

- Bedienung komlett in deutsch
- Einfaches Menüsystem
- Mehrere Spiel-Welten
- Erstellung eigener Welten möglich
- Aktionsmodus für schnelle "Durchmärsche"

Nachteile (Ansichtssache) -------------------------

- keine Missionen
- keine weiteren Schwierigkeitsgerade
- kein GWTerm (gab's sowieso nur für DOSen)

Wenn entsprechendes Intresse besteht, bin ich evtl. auch zum Einbau von

weiteren Funktionen (z.B. die oben genannten) zu überreden. Für Verbesserungsvorschläge jeder Art bin ich immer zu haben.

History -------

V1.0 29.08.95 Erste veröffentlichte Version

### <span id="page-5-0"></span>**1.3 Installation**

Die Installation von "Global War" geschieht am einfachsten durch einen Doppelklick auf das Icon des Installation-Scripts. Sollte dieses aus irgendwelchen Gründen nicht funktionieren, hier nochmal die Auflistung der Files, die kopiert werden sollten:

Ein Verzeichnis "Global War" wird in "BBS:Externe/" eingerichtet.

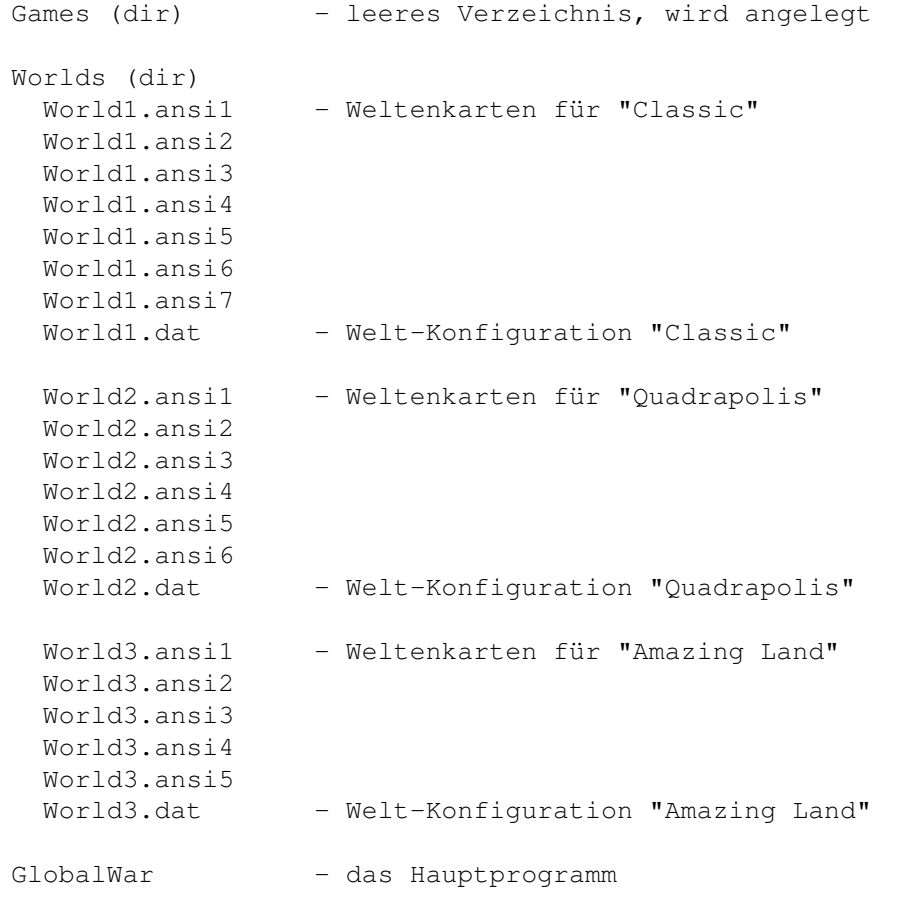

Global War ist ein Doorgame speziell für AmBoS-Systeme. Es muß im "AmBoS-Setup/Doorgames" wie jedes Doorprogramm eingerichtet werden. Zusätzlich muß die Option "benutzt bbs.library" angewählt sein.

#### <span id="page-6-0"></span>**1.4 Allgemeine Spielregeln**

Die Spielregeln für Global War sind denen des Gesellschaftsspieles "Risiko" sehr ähnlich, aber nicht identisch.

Ziel des Spieles ist es, die gesamte Welt zu erobern. Zu Beginn eines Spieles werden dazu alle Länder unter den Mitspielern aufgeteilt. Kann die Anzahl der Länder nicht gerecht verteilt werden, erhalten die benachteiligten Spieler einen "Bonus-Tag" zu Beginn ihres ersten Spielzuges, also mehr zu plazierende Armeen im Spiel (s.u.).

Team\_Modus: In einem Team-Spiel spielen 2 oder 3 Teams mit jeweils 2 Mitspielern. Ziel des Spieles ist es dann, gemeinsam die Welt zu erobern.

Ein Spiel besteht aus mehreren Spielphasen:

- 1) Beginn eines Spielzuges, Länderbilanz
- 2) Angriffssequenz
- 3) Verteidigung, Truppenbewegungen
- 4) Beendigung des Spielzuges, Verleihung von Empfehlungen

Je nach gewählter Spielart können Angriff und Verteidigung gemischt (nicht sequenziell) oder nur nacheinander (sequenziell) ausgeführt werden.

1) Beginn des Spielzuges ------------------------

Jeder Spieler darf einen Spielzug pro Tag ausführen. Zusätzlich müssen noch mindestens 12 Stunden zwischen den einzelnen Zügen liegen.

Zu Beginn des Spielzuges erhält der Spieler eine individuelle Länderbilanz. Hier wird die Anzahl der Armeen ermittelt, die er für seinen Zug bekommt und später plazieren darf.

Die Anzahl der Armeen errechnet sich wie folgt:

- ( <Anzahl der besetzten Länder> / 3 + <Kontinent-Bonus> )
- \* <Tage seit dem letzten Spielzug>

Einen Kontinent-Bonus erhält der Spieler, wenn er bei Beginn des Spielzuges alle Länder eines Kontinentes besetzt hält. Die Höhes des Bonus kann je nach Welt und Kontinent variieren (siehe Welt-Report).

2) Angriffssequenz ------------------

Zur Angriffssequenz zählt das plazieren der in 1) erhaltenen Armeen und das Angreifen bzw. Erobern von feindlichen Ländern.

In einem Team-Spiel ist es nicht möglich, ein Land seines Partners anzugreifen.

Ein Angriff kann erfolgen, wenn in dem angreifdenden Land mindestens 2 Armeen vorhanden sind. Ein Land gilt als erobert, wenn alls feindlichen Armeen geschlagen wurden. Mindestens eine Armee muß in das eroberte Land bewegt werden. Über Gewinn oder Verlust von Armeen des Gegners oder des Angreifers entscheiden wie beim Brettspiel-Risiko die Würfel. Allerdings übernimmt hier der Computer das Würfeln:

Je nachdem, wieviele Armeen der Angreifer zur Verfügung hat, greift er mit maximal 3 Armeen (Würfeln) das feindliche Land an (bei weniger als 4 Armeen steht jeweils eine Armee nicht zum Angriff bereit). Der Gegner darf sich ebenfalls mit maximal 3 Armeen (Würfeln) verteidigen. Sind die "Würfel" gefallen, werden sich der Höhe nach sortiert. Beginnend mit dem höchstwertigen, schlägt immer eine höhere Augenzahl des Angreifers eine Armee des Verteidigers. Bei gleicher oder niedrigerer Augenzahl verliert der Angreifer eine Armee.

Die Anzahl der Angriffs-Aktionen ist nur durch die vorhandenen Armeen des jeweiligen Spielers beschränkt.

3) Verteidigung

---------------

Die Verteidigungssequenz erlaubt das verschieben von Armeen innerhalb der besetzten Länder. Dabei ist zu beachten, daß der Weg der Truppenbewegung jeweils nur über eigene Länder führen darf, sonst ist eine Bewegung nicht möglich. In nicht-sequenziellen Spielen dürfen Truppenbewegungen jederzeit durchgeführt werden.

Die Anzahl der Truppenbewegungen (Verstärkungen) ist auf eine vor Spielbeginn festgelegte Zahl beschränkt.

4) Beendigung des Spielzuges ----------------------------

Jeweils am Ende eines Spielzuges besteht die Möglichkeit, eine Empfehlung (Commendation) zu bekommen. Entscheidend ist die Tatsache, ob der Spieler während seines Zuges ein Land erobert hat oder nicht.

Empfehlungen werden von drei verschiedenen Personen ausgesprochen: vom König, der Königin und dem General. Diese Empfehlungen können dann wiederum bei Beginn eines neuen Spielzuges (min. 12 Stunden später) in Armeen "eingetauscht" werden. Eingetauscht werden können immer 3 Empfehlungen auf einmal:

- a) 3 Empfehlungen EINER Person
- b) je 1 Empfehlung von jeder Person

Besitzt ein Spieler zu Beginn eines Spielzuges 5 Empfehlungen, muß er 3 davon eintauschen.

Weitere mögliche Aktionen -------------------------

- Abgabe eines Landes

Diese Funktion ist nur in Team-Spielen verfügbar. Sie erlaubt es, ein Land an den Team-Partner zu verschenken. Es ist dem Spieler nicht erlaubt, sein letztes Land zu verschenken.

- Tausschen von Ländern

Ebenfalls nur in Team-Spielen kann der aktive Spieler eines seiner Länder gegen ein Land seines Partners tauschen. Die Anzahl der darauf plazierten Armeen wird dadurch nicht beeinflusst.

- Eintauschen von Empfehlungen

Jeweils 3 Empfehlungen (3 von einer Person, oder je 1 von jeder Person, s.o.) können gegen zu plazierende Armeen "eingetauscht" werden. Die Anzahl der eingetauschten Armeen steigt mit jeder Eintausch-Aktion, sodaß der nächste eintauschende Spieler immer mehr Armeen für seine Empfehlungen erhält.

- User eliminieren

Erobert ein Spieler das letzte Land eines anderen Spielers, so hat er den anderen besiegt. Er erhält dafür die eingestellte Anzahl Punkte (siehe die Option "Punktewertung" im Hauptmenü). Außerdem erhält er alle Empfehlungen, die der andere Spieler besitzt und darf sie sofort gegen weitere Armeen eintauschen, wenn dies möglich ist. Besitzt der Spieler nun 5 oder mehr Empfehlungen, muß er sie eintauschen.

- Versenden von Nachrichten

Jeder Spieler kann einem anderen Nachrichten senden (Taste <N>). Die Nachricht darf beliebig viele Zeilen enthalten. Die Eingabe einer Nachricht endet mit der Bestätigung einer Leerzeile (RETURN).

#### <span id="page-8-0"></span>**1.5 Das Global War Hauptmenü**

Im Hauptmenü von Global War kann der Status jedes Spieles ← abgelesen werden,

neue Spiele können begonnen und laufende Spiele aufgerufen werden.

Status-Informationen --------------------

Der obere Teil des Hauptmenüs besteht aus der Zuordnung der einzelnen Spiele in verschiedene Gruppen. Hier kann jeder Spieler ablesen, an welchen Spielen er beteiligt ist, welche Spiele noch Mitspieler suchen, und wo er zugberechtigt ist.

Die Gruppen sind:

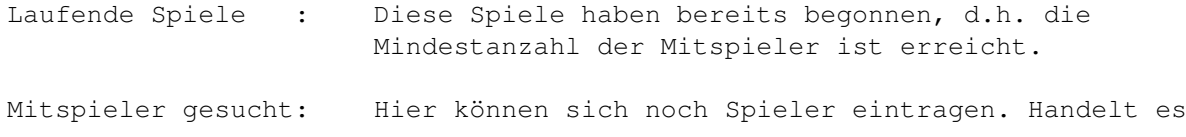

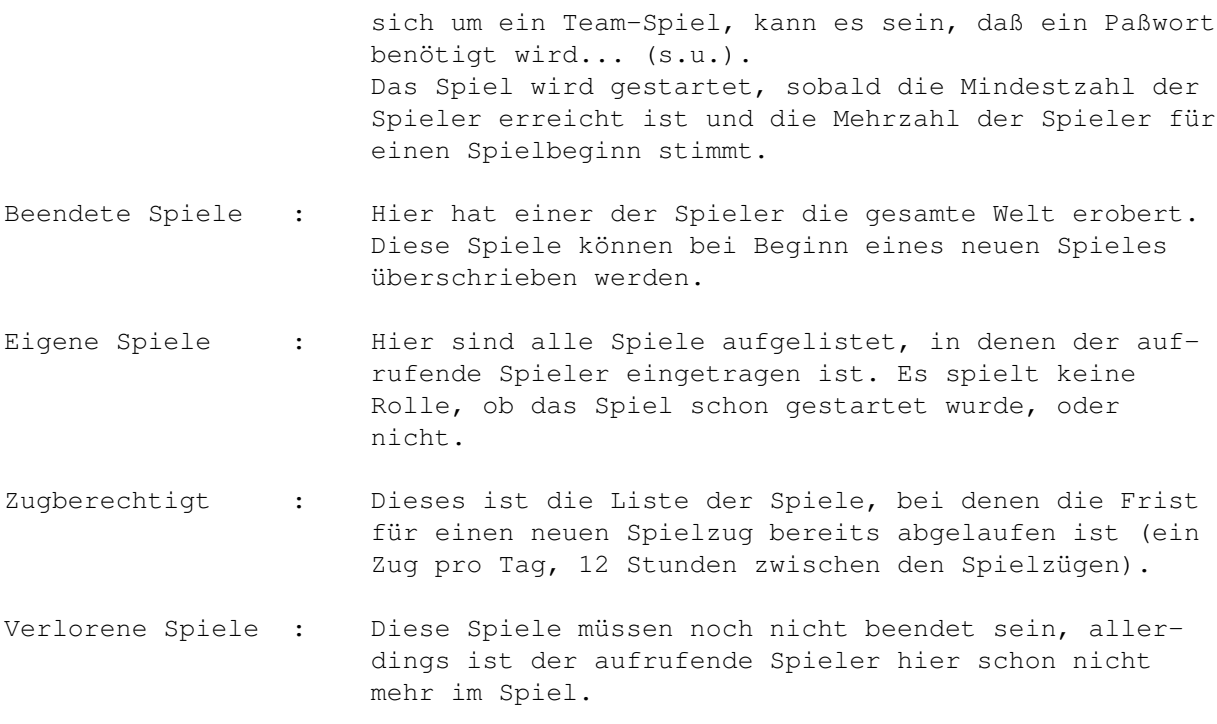

Tastenbelegung des Hauptmenüs -----------------------------

 $\langle B \rangle$  -

Beginne~ein~neues~Spiel . Solange die in "GobalWar.prefs" eingestellste maximale Anzahl an Spielen noch nicht erreicht ist, kann jeder Spieler jederzeit neue Spiele beginnen. Hierzu werden einige Einstelluneg in Menüs abgefragt, die später das Spielgeschehen beeinflussen.

- <C> "Champions" zeigen. Die Liste der Spieler, die einmal Champion geworden sind, wird immer bei Aufruf des Programmes angezeigt (max. 10 Namen).
- <P> Punktewertung anzeigen. Die Anzahl der Punkte, die einem Spieler gutgeschrieben bzw. abgezogen wird, kann für jede Welt eingestellt werden. Die entsprechende Einstellung wird hier angezeigt.
- <R> Rangliste zeigen. In der Rangliste stehen alle Spieler, die mindestens einen Punkt erzielt haben. Außerdem kann hier die Punktzahl abgelesen werden, ab der ein Spieler "Champion" des Spieles wird. Die Rangliste wird in der Datei "GlobalWar.Highscores" gespeichert.
- <S> Spiel anwählen. Hiermit kann ein beliebiges Spiel aufgerufen werden. Die möglichen Spielenummern sind der Auflistung in der oberen Bildschirmhäfte zu entnehmen.

 $<$ K $>$ 

Konfiguration ansehen. Diese Funktion ist nur für (Co-)Sysops sichtbar. Sie zeigt im wesentlichen den Inhalt der Datei "Global War.prefs" an.

- <A> Anleitung zum Spiel. Die Kurzanleitung kann online durchgelesen, oder wahlweise als PM versachickt werden. Die drei verschiedenen Hilfstexte liegen im GlobalWar-Verzeichnis als Textdateien vor (GW\_....txt) und können von Sysop verändert werden.
- <E> Ende, Verlassen von Global War

### <span id="page-10-0"></span>**1.6 Neues Spiel beginnen**

Vorausgesetzt, die in "GlobalWar.prefs" eingestellte maximale Spielzahl ist noch nicht erreicht, kann jeder User jederzeit ein neues Spiel beginnen (Hauptmenü: Taste <B>).

Bevor das neue Spiel initialisiert werden kann, müssen einige Einstellungen vorgenommen werden, die den späteren Spielverlauf beeinflussen. Dies geschieht über einfache Menüs, die entweder mit den Cursor-Tasten, oder farblich gekennzeichneten Tastenkürzeln bedient werden können.

```
Bedeutung der einzelnen Menüs
-----------------------------
- Soll ein neues Spiel begonnen werden ?
 < Nein > < Ja >
 Nur für den Fall, daß die Funktion versehentlich aufgerufen wurde, kann
 mit < Nein > zum Hauptmenü zurückgesprungen werden.
- Weltauswahl:
 1) Classic
 2) Quadrapolis
 3) Amazing Land
 ...
 Je nach Anzahl der installierten Welten, (mitgeliefert werden die genannten
 drei), kann der User zwischen maximal 9 Welten wählen. Die ausgewählte Welt
 bestimmt das Aussehen der ANSI-Landkarten, die Länder- und Kontinente und
 die Punktewertung.
- Spielernamen zeigen ?
 < Ja > < Nein >Wird diese Frage mit < Nein > beantwortet, werden die Spieler-Namen
 lediglich als "Player <x>" angezeigt. Der jeweilige Username wird erst
 angezeigt, wenn der Spieler nicht mehr im Spiel ist.
- Team-Modus?
  < Nein > < Ja >
     | |
     | +------------------------------+
     | |
 - Minimale Spieleranzahl? - Spieleranzahl?
```
 $< 3 > < 4 > < 5 > < 6 > 3$ 

Stimmt die minimale Spieleranzahl Der jeweils erste Spieler eines nicht mit der maximalen überein, Teams kann für seinen Team-Partner hat der Spieler die Möglichkeit, ein Paßwort vergeben. Dieses wird sich zu entschieden, ob er für abgefragt, sobald ein User vereinen frühstmöglichen Spielbeginn sucht, sich einzutragen. stimmt, oder ob er noch auf weitere Spieler warten möchte. Das Spiel Das Paßwort wird nach 3 Tagen wird gestartet, wenn die Mindest- automatisch gelöscht, wenn sich spielerzahl erreicht ist und die der jeweilige Partner nicht ein-Mehrzahl der Spieler für einen ausgetragen hat. Spielbeginn stimmt.

- Minimale Spieleranzahl? - Soll ein Paßwort für Deinen Team-< 3 > < 4 > < 5 > < 6 > Kollegen vergeben werden?

- Sequenzielles Spiel?  $\langle$  Nein  $\rangle$   $\langle$  Ja  $\rangle$ 

In einem sequenziellen Spiel müssen die Angriffs- und Verteidungssequenz jeweils nacheinander ausgeführt werden. Es ist also nicht möglich, während der Angriffssequenz Armeen zu bewegen, es sei denn, dies geschieht bei der Eroberung eines Landes vom angreifenden Land in das besiegte.

- Anzahl Fortifications (Truppenbewegungen)? \_\_\_

Die Anzahl der "Fortifications" gibt an, wie oft die Funktion "Verstärken" benutzt werden darf, also wie oft Armeen in ein anderes Land bewegt werden dürfen. Es spielt dabei keine Rolle, wieviele Armeen bewegt werden, nur die Anzahl der Aktionen ist entscheidend.

- Soll das Spiel sofort begonnen werden? < Nein > < Ja >

Diese Abfrage erscheint nur, wenn es sich nicht um ein Team-Spiel handelt und die minimale Spielerzahl nicht mit der maximalen übereinstimmt. (s.o.)

#### <span id="page-11-0"></span>**1.7 Tastenbelegung im Spiel**

Die Tastenbelegung in einem aus dem Hauptmenü aufgerufenen Spiel hängt von der Art des Spieles und der jeweiligen Spielphase ab. Die wichtigsten Tastenbelegungen (z.B. Angriff, Verteidigung) werden meistens in Form eines Menüs am Bildschirmrand angeboten. Zusätzlich ist eine Hilfe-Funktion eingebaut, die mit der Taste <?> oder <H> aufgerufen werden kann.

Hinweis: Bei einigen Befehlen wird die Eingabe des jeweiligen Ländernamens verlangt. Es ist nicht notwendig, die Namen auszuschreiben, einige Anfangsbuchstaben reichen aus. Punkte und Leerzeichen können darüber hinaus weggelassen werden!

Folgende Tasten können im Spiel belegt sein:4

1) Allgemeine Funktionen - diese Tasten sind immer belegt

- <Q> Verlassen dieses Spieles bzw. beenden eines Spielzuges oder einer Spielsequenz
- <L> Logfile ansehen. Vorausgesetzt, der Sysop hat die Logfile-Funktion nicht abgeschaltet, kann hier jede Aktion der Spieler nachvollzogen werden.
- <S> Spieler-Informationen anzeigen
- <W> Welt-Informationen anzeigen (Länderbelegung etc.)
- <1>-<9> Aufruf der Weltkarten. Die Taste <1> zeigt die gesamte Welt, die anderen Ziffern je nach Anzahl der Kontinente die verschieden Auschnitte.
- 2) Weitere Funktionen Verfügbarkeit nur bei Zugberechtigung
	- <Z> <T> Spielzug beginnen. Dies ist natürlich nur möglich, wenn der aufrufende Spieler am Spiel beteiligt ist und die entsprechende Zeitspanne seit dem letzten Zug vergangen ist. Die Taste <T> wurde aus Kompatibilitätsgründen zur englischen Originalversion belegt ("take your turn").
	- <A> Angriff eines Landes. Ein Spieler kann nur angreifen, wenn er am Zug ist. Handelt es sich um ein sequenzielles Spiel, kann nur in der Angriffsphase ein Land angegriffen werden.
	- <V> <F> Verstärken (Fortify). Vorausgesetzt der Spieler ist am Zug, kann er eines seiner Länder durch Truppen aus einem anderen Land verstärken. Dabei ist darauf zu achten, daß der Weg, den die Armeen zurücklegen müssen, ausschließlich über eigene Länder führt. Die Anzahl der Truppenbewegungen ist je nach Spiel auf eine bestimmte Zahl begrenzt, die unter <S> abgerufen werden kann.
	- <TAB> Aktionsmodus aufrufen (Beschreibung s.u.)
	- <G> Abgabe eines Landes an den Partner in einem TEAM-Spiel.
	- <N> Nachricht an einen Mitspieler senden. Die Nachricht wird dem betreffenden User dann bei seinem nächsten Spielzug gezeigt und dann gelöscht.
	- <T> Tauschen von Ländern in einem TEAM-Spiel. Der Spieler kann eines seiner Länder gegen ein Land seines Partners tauschen. Diese Funktion kann beliebig oft aufgerufen werden, es sollte aber darauf geachtet werden, daß der Partner nicht zu sehr "ausgenommen" wird. :)

#### 3) Der Aktionsmodus

Dieser Modus wird während eines Spielzuges mit der <TAB>-Taste aufgerufen. Danach muß ein "Ausgangsland" eingegeben werden, von dem aus alle Aktionen ausgehen sollen. Der Aktionsmodus ist besonders für schnelle "Durchmärsche" mit vielen Armeen geeignet und bietet eine komfortable Cursor-

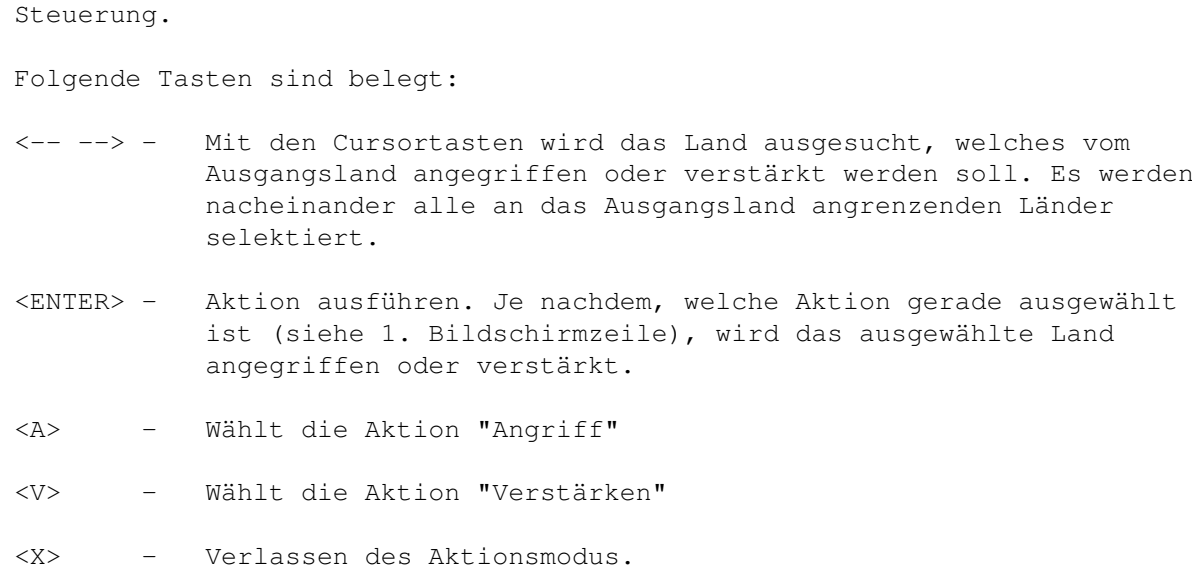

#### <span id="page-13-0"></span>**1.8 Konfigurationsmöglichkeiten**

Global War bietet eine Vielzahl von Einstellmöglichkeiten für den ← Sysop. Hiermit kann das Programm individuell für eine Mailbox und ihre User konfiguriert werden:

~Allgemeine~Einstellungen~(Spielanzahl,~Rangliste,~etc.)~~~

~Konfiguration~der~Spiel-Welten,~Erstellung~eigener~Welten~

### <span id="page-13-1"></span>**1.9 Allgemeine Einstellungen**

Für allgemeine Einstellungen, die das Spielgeschehen direkt betreffen, gibt es die Datei "GlobalWar.prefs". Diese Textdatei kann mit jedem Texteditor verändert werden:

- 1) Die Zahl "Spiele maximal" gibt an, wieviele Spiele höchstens >angelegt< werden. Beendete Spiele werden hierbei nicht mitgezählt, sie werden überschrieben, sobald ein neues Spiel begonnen wird.
- 2) "Highscore Reset" gibt an, bei welcher Punktzahl ein Spieler zum "Global War Champion" ernannt wird. Die Champions werden in einer separaten Liste (Datei: "GlobalWar.Champions") verwaltet und jedem Spieler beim Aufruf des Programms angezeigt. Wird ein Spieler "Champion", wird gleichzeitig die "normale" Highscore-Liste zurückgesetzt, d.h. alle Spieler verlieren ihre Punkte.
- 3) Global War bietet die Möglichkeit, daß in einem Team-Spiel (siehe Spielregeln) ein Spieler den Zug seines Partners übernimmt, wenn dieser eine bestimmte Zeit nicht gespielt hat.

Hinter "Partnerzug(Tage)" ist die Anzahl der Tage anzugeben, ab der die Zug-Übernahme gestattet werden soll. Es sind auch Kommanzahlen erlaubt, z.B. "2.5" Tage.

4) "LogFile (an/aus)" bestimmt, ob die Spiel-Aktionen in den einzelnen Spielen mitprotokolliert werden, oder nicht. Jeder Spieler kann, wenn diese Funktion "AN"-geschaltet ist, im Spiel das Logfile mit den Aktionen der Spieler vor ihm ansehen (siehe Tastenbelegung).

Die Rangliste -------------

Die Einstellungen der Rangliste beginnen mit einer Zeile der Form "Ränge:18". Die Zahl hinter "Ränge:" gibt dabei NICHT die Anzahl der Ränge an, sondern die Anzahl der Zeichen, die ein Rang maximal in der Highscore-Liste belegt (hier also maximal 18 Zeichen).

Danach folgen die Zeilen für die einzelnen Ränge. Sie müssen in absteigender Reihenfolge angegeben werden, also der höchste Rang zuerst. Der letzte Rang sollte einer Punktzahl von 0 zugeordnet sein.

Achtung: Die Punktzahl des höchsten Ranges muß NIEDRIGER sein als die bei "Highscore Reset" eingestellte Zahl, da der "Champion"-Rang nicht mehr in der Highscore-Liste angezeigt wird!

Eine Zeile der Rang-Einstellungen hat folgendes Format:

[Punktzahl, 3 Ziffern] [Leerzeichen] [Rang-Bezeichnung]

Beispiel-Konfiguration: [------ Anfang Textdatei ------] \* \* Global War Voreinstellungen \* Spiele maximal...: 25 Highscore Reset..: 50 Partnerzug(Tage) .: 2.0 Logfile (an/aus).: AN Ränge: 18 40 Profi 30 Könner 20 Amateur 10 Fortgeschrittener 5 Anfänger 0 Looser [------- Ende Textdatei -------]

#### <span id="page-15-0"></span>**1.10 Konfiguration der Spiel-Welten**

#### Welt-Konfigurationsdateien --------------------------

In der Grundversion gibt es in der AmboS Version von "Global War" drei verschiedene Welten:

- "Classic" ist die von Risiko bekannte Weltkarte. Die Einteilung der Länder ist der "realen" Weltkarte nachempfunden, jedoch wurde hier stark vereinfacht.
- "Quadrapolis" ist eine Fantasiewelt aus 5 quadratischen Kontinenten.
- "Amazing Land" ist eine weitere Fantasiewelt.

Zu jeder Welt gehören verschieden Konfigurationsdateien. Diese befinden sich im Verzeichnis "Worlds" ("BBS:Externe/GlobalWar/Worlds"). Alle Datein beginnen mit "World<x>", wobei <x> die Nummer der jeweiligen Welt darstellt.

Folgende Dateien MÜSSEN vorhanden sein:

World<x>.ansi1 - Die ANSI-Grafik der gesamten Weltkarte World<x>.dat - Die Welt-Konfiguration incl. Ländernamen etc. (s.u.)

Außerdem können noch die ANSI-Grafiken der Ausschnittskarten (Kontinente) hier abgelegt sein (nur in diesen Karten stehen die Ländernamen!)

```
World<x>.ansi2 - 1. Aussschnitt (Kontinent), Taste <2>
World<x>.ansi3 - 2. Aussschnitt (Kontinent), Taste <3>
     .
     .
     .
World<x>.ansi9 - 8. Aussschnitt (Kontinent), Taste <9>
```
Beschreibung des Formates von "World<x>.dat" --------------------------------------------

Jede Konfigurationsdatei sollte mit einem Kommentar beginnen, um welche Welt es sich eigentlich handelt. Ein Kommentar ist durch ein "\*" am Zeilenanfang gekennzeichnet.

Danach folgen einige Zeilen mit jeweils einem Buchstaben und einem Doppelpunkt am Anfang. Durch Leerzeichen getrennt folgen dann jeweils zweistellige Zahlen als Argumente (Außer: Weltname). Wird eine Zeile weggelassen, werden die Standard-Werte aus Welt1 ("Classic") angenommen.

Folgende Angaben sind im Datei-Kopf möglich: --------------------------------------------

W: <Name>

Hier kann der Name der in dieser Datei beschriebenen Welt eingetragen werden. Dieser Name wird später auch z.B. im Hauptmenü verwendet.

M: <Pos X> <Pos Y>

Die beiden Werte beschreiben die linke obere Ecke des Bereiches, wo das Spiel-Menü (Tastaturbelegung) dargestellt werden soll. Das Menü belegt einen 17 Zeichen breiten und 4 Zeilen hohen Bereich auf dem Bildschirm.

P: <Pos X> <Pos Y> <Zeichen>

Die beiden ersten Werte geben die Position der linken oberen Ecke des Bereiches an, in dem die Spieler-Namen angezeigt werden. Dazu werden 6 Zeilen benötigt. Der Wert <Zeichen> gibt an, wieviele Zeichen eine Namenszeile haben darf. Eine Zeile besteht immer aus einem Zeichen für den Spieler (z.B. "\$"), einem Doppelpunkt und dem Spielernamen. Wird diese Angabe weggelassen, wird 16 (Zeichen) angenommen.

N: <3Sp> <4Sp> <5Sp> <6Sp> <Gutschrift> <Abzug>

Die ersten vier Zahlen geben die Punktzahl an, die der Gewinner eines Spieles mit 3,4,5 oder 6 Spielern gutgeschrieben bekommt. Die beiden letzten Werte sind die Punktzahlen, die ein Spieler gutgeschrieben oder abgezogen bekommt, wenn er einen anderen in einem Spiel eliminiert bzw. wenn er eliminiert wird.

T: <4-2Sp> <4-1Sp> <6-2Sp> <6-1Sp> <Gutschrift> <Abzug>

Diese Angaben bestimmen die Punktewertung in TEAM-Spielen. Die beiden ersten Werte gelten für Spiele mit 2 Teams (4Spieler), die beiden folgenden für Spiele mit 3 Teams (6Spielern). Die jeweils erste Punktzahl wird dem siegreichen Spieler gutgeschrieben. Ist der Team-Partner zu diesem Zeitpunkt schon nicht mehr im Spiel, bekommt er den zweiten, meist geringeren, Wert gutgeschrieben, ansonsten ebenfalls den ersten. <Gutschrift> und <Abzug> siehe "N:".

E: <Set1> <Set2> <Set3> <Set4> <Set5> <Set6> <Summand>

Diese Zahlen bestimmen die Anzahl der Armeen, die ein Spieler für einen "Satz" Empfehlungen bekommt. Für die ersten 6 Sätze muß jeweils eine konkrete Anzahl angegeben werden, danach wird der letzte Wert immer um die Anzahl von <Summand> erhöht.

Länder-Definition -----------------

Nach diesen Angaben im Kopf der Datei folgen nacheinander die einzelnen Länder der beschriebenen Welt. Für jedes Land muß eine Zeile in dem folgenden Format eingegeben werden:

<1:Nr> <4:Ländername> <25:PosX> <28:PosY> <33:Border1> <36:Border2> ...

Die Zahlen vor dem Doppelpunkt geben die Spalte an, in der die Angaben stehen müssen.

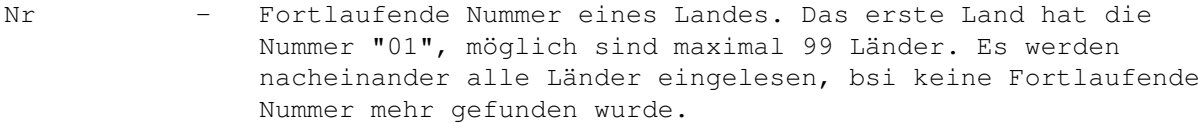

Ländername - Der Ländername darf maximal 19 Zeichen lang sein.

PosX,PosY - Angabe der Position in der Weltkarte ("World<x>.ansi1"), an der ausgegeben wird, mit wievielen Armeen dieses Land besetzt ist (3 Zeichen).

Border<n> - Auflistung der angrenzenden Länder. Für jedes Land muß angegeben werden, welche Länder an den Grenzen liegen. Hier müssen jeweils zweistellig die Ländernummern (siehe <Nr>), durchLeerzeichen getrennt stehen. Es dürfen maximal 10 Länder an ein Land angrenzen.

Kontinent-Definition --------------------

Nach der Länder-Aufzählung können noch maximal 8 Kontinente bzw. Auschnittskarten definiert werden. Grundsätzlich ist vorgesehen, daß der Spieler, der alle Länder eines Kontinentes bei Beginn eines Spielzuges besetzt hält, einen Bonus (in verfügbaren Armeen) bekommt. In den Ausschittskarten dürfen auch Länder angezeigt werden, die nicht zu einem Kontinent gehören.

Den Kontinenten werden in der Reihenfolge der Definition die ANSI-Grafiken "World<x>.ansi2" bis maximal "World<x>.ansi9" und dementsprechend die Tasten "2"-"9" im Spiel zugeordnet.

Eine Kontinents-Definition beginn immer mit einer Zeile folgenden Formats:

#<Bonus><Leerzeichen><Kontinent-Name>

- Bonus gibt die Anzahl der Bonus-Armeen für diesen Kontinent an.
- Der Kontinent-Name darf maximal 19 Zeichen umfassen.

Nach dieser Zeile folgen die zu dem Kontinent gehörigen Länder in jeweils einer separaten Zeile:

<1:Nr> <6:NameX> <9:NameY> <13:InfoX> <16:InfoY>

Die Zahlen vor dem Doppelpunkt geben wieder die Spalte an, in der die Angaben stehen müssen.

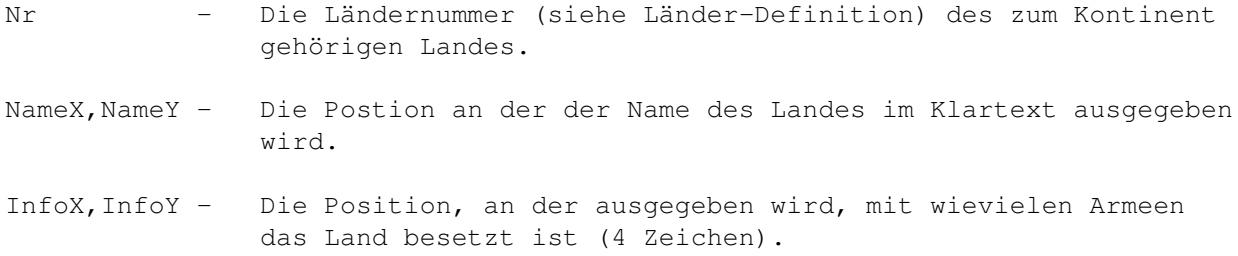

Wenn in der Ausschnittskarte des jeweiligen Kontinentes Länder angezeigt werden sollen, die nicht zum Kontinent gehören, können diese nach einer Leerzeile in dem oben angegebenen Format aufgelistet werden.

Die Welt-Definition endet mit der Definition des letzten Kontinentes. Sollten irgendwelche Unklarheiten oder Probleme bei der Erstellung eigener Welten auftauchen, stehe ich gerne per E-Mail zur Verfügung (Automan@Doom.gun.de).

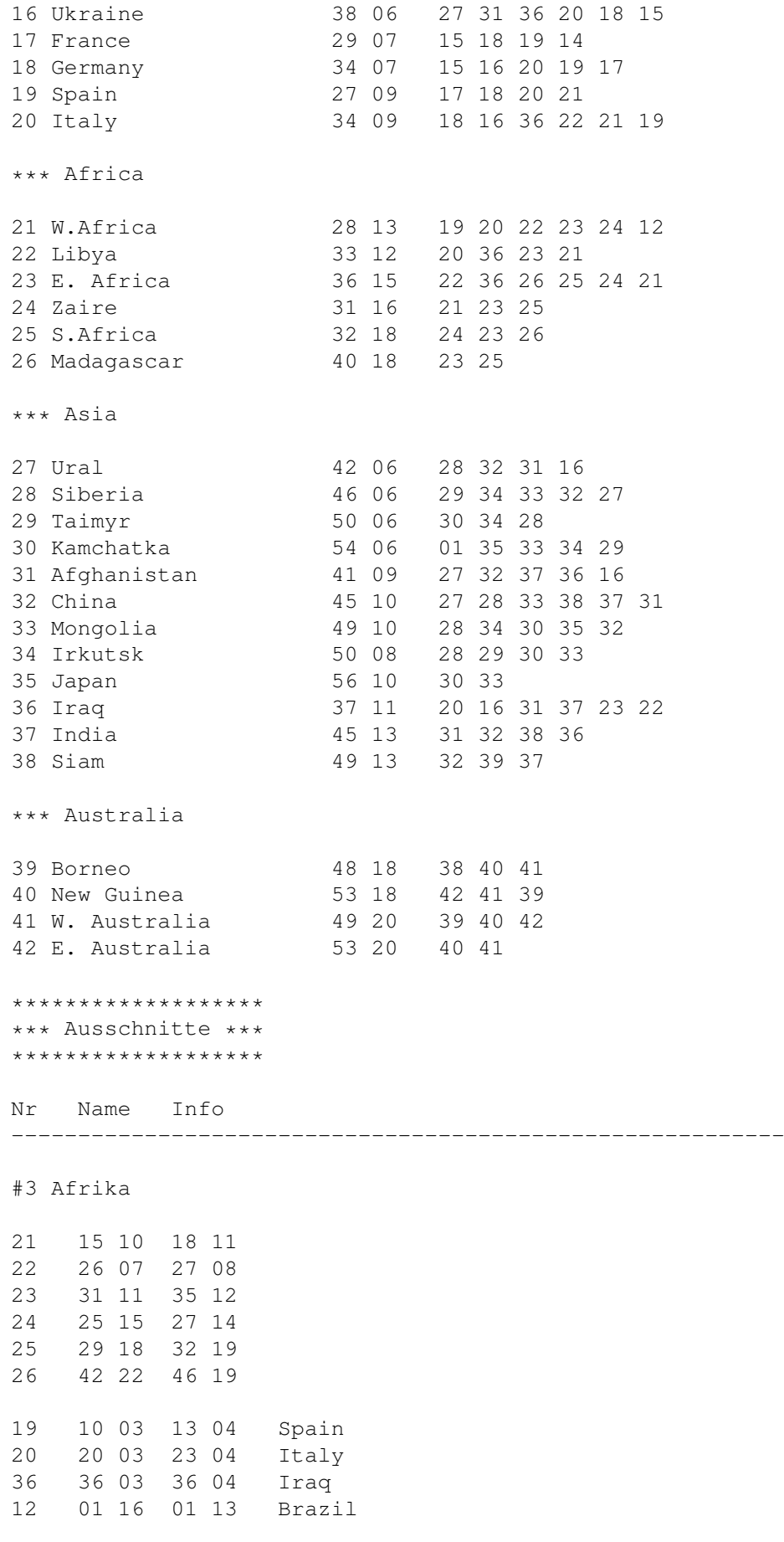

#7 Asien

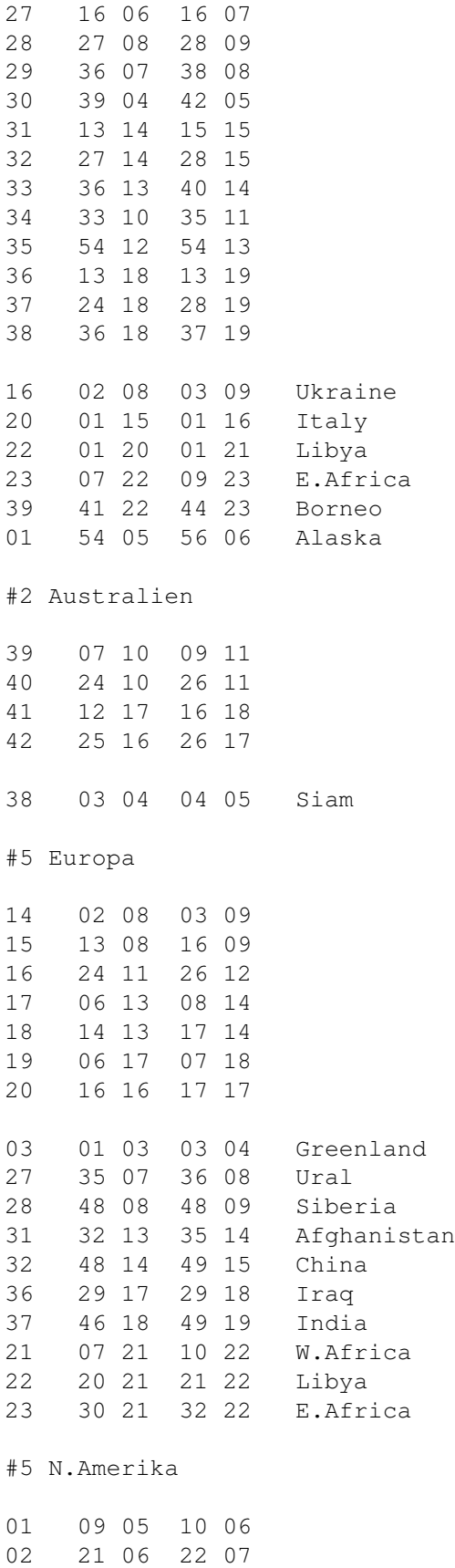

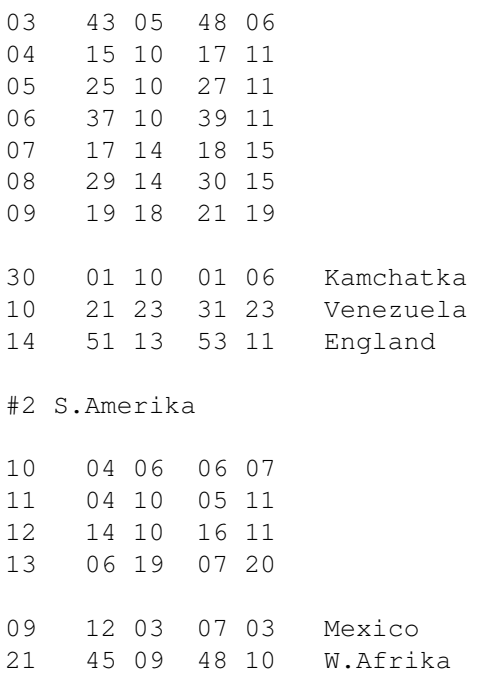

### <span id="page-21-0"></span>**1.11 Index - Stichwortverzeichnis**

Abgeben

Angriff Champions Commendations Eigene~Spiele Eingabe~von~Ländernamen Empfehlungen Fortifications Global~War.Champions Global~War.Highscores Global~War.prefs Hauptmenü Installation Konfiguration~der~Welten Konfiguration~des~Programmes Laufende~Spiele

Ländernamen

Paßwort

Preferences

Rangliste

Ränge

Sequenzielles~Spiel

Spielregeln

Tastenbelegung~im~Spiel

Tauschen

Team-Modus

Truppenbewegungen

Verlorene~Spiele

Verstärken

Weltkarte~zeigen

Zug~beginnen

Zug~beenden

#### <span id="page-22-0"></span>**1.12 Einschränkungen der Demo-Version**

Diese Demo-Version von Global War ist bis auf folgende Einschränkungen voll spielbar:

- Ein Nerv-Requester stört direkt nach dem Aufruf ein paar Sekunden.
- Die maximale Spielanzahl ist auf >3< beschränkt.
- Ein Pseudo-User "GW\_DEMO" bekommt bei jedem Aufruf des Programms einen Punkt gutgeschrieben und demonstriert so die Funktion der Rangliste bzw. der Champions.

Bei Intresse an der Vollversion bitte eine eMail an:

Automan@Doom.gun.de

oder

Automan@nasus.north.de

Viel Spaß!